A **szótár adattípus** egy a programozásban nagyon gyakran használt típus. Nézzünk egy példát, melyben autók adatait tároljuk (rendszám, márka, típus, gyártási év, megtett kilométer, sérülésmentes-e).

**Eddig ezt listában tettük meg**, hiszen listában különböző típusú adatokat is tárolhatunk: auto=['AA-BB-123','Audi','A4','2022','35000','True']

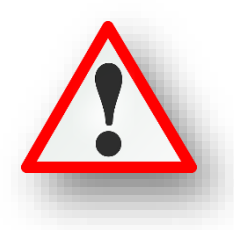

Ha a gyártási évére vagyunk kíváncsiak, akkor az **indexre hivatkozva** tudjuk megadni.

## print(auto[3])

Ezzel van egy kis nehézség mert, ha nagyon sok adatot tárolunk, és azzal kell dolgoznunk, bonyolulttá válik a munka. Vagy ha valaki más olvassa a kódunkat, akkor nehezen igazodik ki a sok index között.

Ezért, sokkal **praktikusabb** lenne, ha **a különböző adatokra nem indexekkel hivatkoznánk, hanem valamiféle címkékkel, vagy megnevezésekkel azonosítanánk**. Erre van lehetőségünk a szótár használatánál. **auto={**

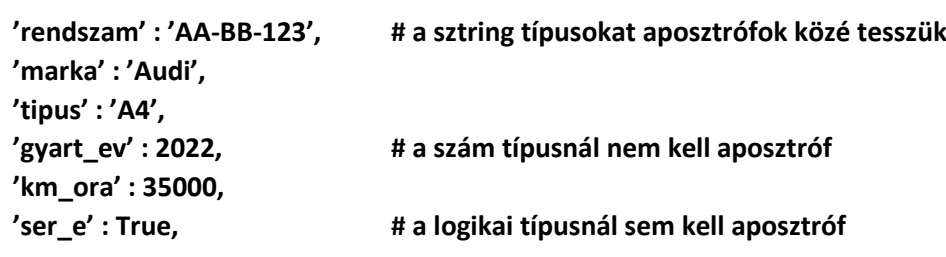

**}**

A szótár nevének megadása után nyitó "kapcsos" zárójelet ({)kezdünk és a minta alapján aposztrófok között elkezdjük megadni a címkék nevét – ezt nevezzük **kulcs**nak(key) -, majd kettőspont után **érték**et (value) adunk. A sorok végén ne felejtsünk el vesszöket rakni! A szótár megadásának végén zárjuk a kapcsos zárójelünket ( } )

# **Adatokra hivatkozni úgy tudunk, hogy a címkék nevét adjuk meg:**

**print(auto['gyart\_ev'])**

Így egyszerűbb kódot írni, illetve kódot olvasni.

Mikor érdemes a szótár adattípust alkalmazni? Ha homogén adatokat kell tárolni, mondjuk műszerrel mért adatokat, melyeket különböző időpontokban tettük meg, akkor elég a két dimenziós lista. (Például: hőmérséklet adatok reggel, délben, este)

De ha több, különböző típusú adatokat szeretnénk tárolni, akkor érdemes szótár típust használni.

# **(19a.py)**

Készítsünk programot, melyben az előzőekben látható példát valósítjuk meg.

- Egyszerűen létrehozunk egy "auto" nevű szótár típust a megadott adatokkal. (1-8. sor)
- Aztán kiíratjuk a képernyőre a teljes tartalmat kulcsokkal és értékekkel. (9. sor)
- A minta szerint a gyártási év értékének kiíratására két módszert is megnézünk.

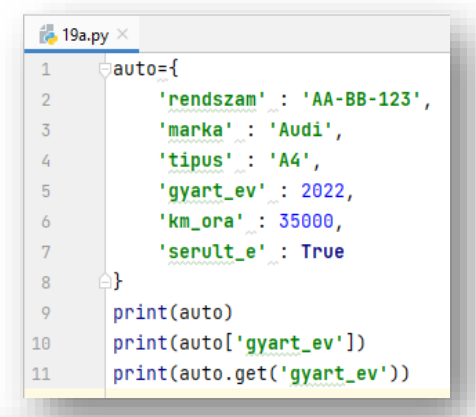

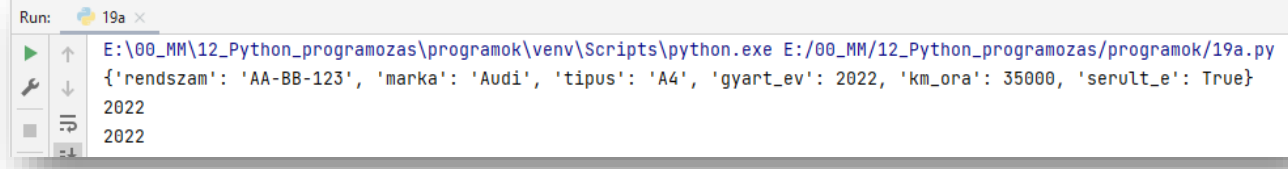

#### **(19b.py)**

Ebben a példában hozzunk létre egy "szemely" nevű szótárt, melyben egy főiskolai hallgató adatait tároljuk. (1-7. sor)

- Nézzünk pár hasznos utasítást, majd mindig írassuk ki a képernyőre, hogy lássuk a változást!
- Adjunk hozzá egy újabb mezőt "gyakorlat" néven, melynek logikai típusa legyen!
- Aztán változtassuk meg az egyik tárolt értéket! A hallgató korát írjuk át 19-re!
- Végül töröljünk egy felesleges mezőt a del paranccsal a minta szerint!

```
Run: 19b
F:\00_MM\12_Python_programozas\programok\venv\Scripts\python.exe E:/00_MM/12_Python_programozas/programok/19b.py
       {'veznev': 'Horváth', 'kernev': 'Zoltán', 'kor': 25, 'diakiqazolvany': True, 'vizsqajeqy': [4, 5, 3, 4, 4, 5]}
\mathcal{F} \downarrow{'veznev': 'Horváth', 'kernev': 'Zoltán', 'kor': 25, 'diakigazolvany': True, 'vizsgajegy': [4, 5, 3, 4, 4, 5], 'gyakorlat': False}
급하
       {'veznev': 'Horváth', 'kernev': 'Zoltán', 'kor': 19, 'diakigazolvany': True, 'vizsgajegy': [4, 5, 3, 4, 4, 5], 'gyakorlat': False}
  些
       {'veznev': 'Horváth', 'kernev': 'Zoltán', 'kor': 19, 'vizsgajegy': [4, 5, 3, 4, 4, 5], 'gyakorlat': False}
\equiv
```
## **(19c.py)**

#### **Szótár bejárása (1.):**

- Hozzunk létre egy új programot, melybe másoljuk át a "szemely" szótár deklarálását! (1-7. sor)
- Ebben a rövid programban a bejárás egyik módját nézzük meg for ciklussal. (8. sor)
- Tehát kiíratjuk a kulcsot és a hozzá tartozó értéket. A kettő közé beszúrunk egy kettőspontot! (9. sor)

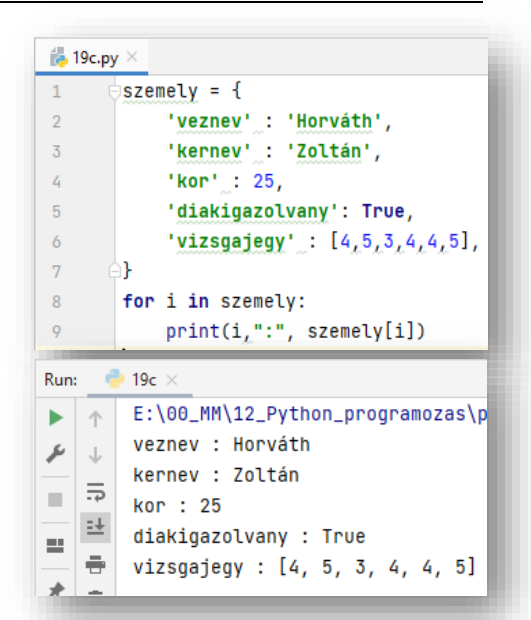

## **(19d.py)**

#### **Szótár bejárása (2.):**

A szótár bejárásának másik módja a **values()** használata. Tehát ha a szótárra közvetlenül meghívjuk ezt a metódust (8. sor), akkor az adatokat egy listában tárolva jeleníti meg. A 9-10. sorban for ciklussal soronként meghívjuk az értékeket és kiíratjuk a képernyőre.

**2** 19d Run: ь  $\uparrow$ E:\00\_MM\12\_Python\_programozas\programok\venv\Scripts\python.exe dict\_values(['Horváth', 'Zoltán', 25, True, [4, 5, 3, 4, 4, 5]])  $\overline{\!\!\mathcal{F}}\!$  $\downarrow$ Horváth  $\equiv$ × Zoltán  $\frac{1}{25}$  25  $\equiv$  $\Rightarrow$ True 犬  $\mathbf{r}$  [4, 5, 3, 4, 4, 5]

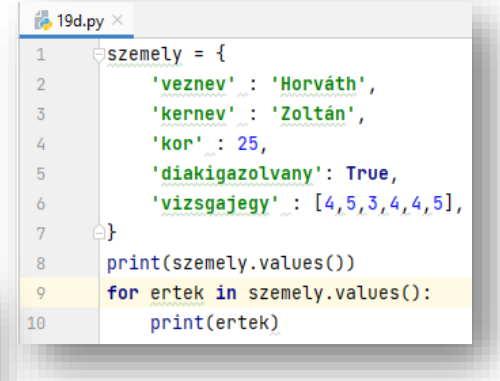

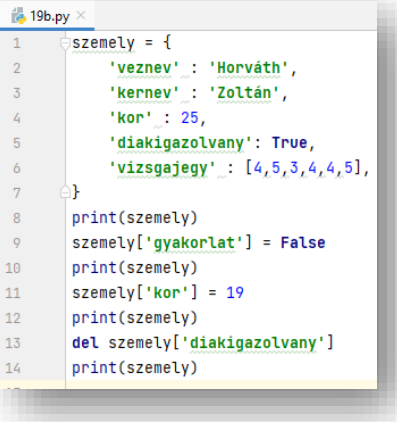

A legtöbb esetben nem csak egy ember adataival kell dolgoznunk, hanem – maradva az előző példánál – egyszerre több egyetemi hallgató adataival kell feladatokat elvégeznünk. Tehát képzeljük el, hogy egy listában tároljuk a különböző személyek adatait.

# **hallgatok=[{személy\_0},{személy\_1},{személy\_2},{személy\_3},…,{személy\_n}]**

Tehát ebben a listában ha egy diák adataira akarunk hivatkozni, akkor indexére hivatkozunk.

# **print(hallgatok[2])**

Ha egy adott diák konkrét adatára, akkor az index után megadjuk a kulcsot is, amelyre kíváncsiak vagyunk. **print(hallgatok[2]['kor'])**

## **(19e.py)**

A szótár adattípus használatára nézzünk egy komolyabb, bonyolultabb példát! Készítsünk programot, melyben egy txt fájlból beolvasunk adatokat, amelyeket szótár adattípusba helyezzük el. Aztán feladatokat végzünk a szótárakba helyezett adatokkal. A példában egyetemi hallgatók adataival fogunk dolgozni.

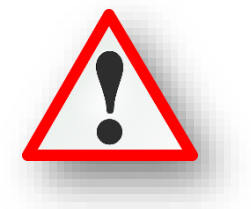

- Először **hozzunk létre egy üres "adatok" nevű listát**, melyben majd tárolni fogjuk soronként a kiolvasott adatokat. (1. sor)
- Aztán **megnyitjuk a nyersanyag txt –t olvasásra** (2. sor), majd soronként hozzáadjuk az adatok listához (3-4. sor). Az adatok listába az **append() felhasználásával hozzáadjuk a beolvasott sorokat, felesleges soremelés karakterek nélkül (strip()).**
- A program írása közben mindig ellenőrizzük print() utasítással, hogy sikerült-e az előző művelet. Tehát létrejött-e az "adatok" feltöltött lista? Aztán a későbbiekben kettőskereszt (#) elé írásával, kommentbe helyezhetjük.
- A következő sorokban **elkészítjük a szótár típust**. (6-19. sor) Fel **kell építenünk az adatszerkezetet, és fel is kell töltenünk adatokkal.**
- A 6. sorban létrehozzuk a "diak" nevű üres szótárt. Ebben tároljuk majd az egyes diákok adatait.
- A 7. sorban pedig **egy "diakok" üres listát hozzuk létre**, melybe majd az összes diák szótár adatait rakjuk bele.
- For ciklussal be kell járnunk az adatok nevű listánkat, hiszen ebbe olvastuk be a nyersanyagot a txt-ből.
- Ha megnézzük a listánk elemeit, azok gyakorlatilag sztringek, szóközökkel elválasztva.

['Kiss János 20 történelem 0', 'Nagy Béla 19 matematika 1', 'Horváth Éva 21 biológia 1', 'Kovács

- Tehát egy-egy ilyen **sztringet fel kell darabolnunk kisebb részekre, a space-ek mentén**, ahol meg tudjuk adni a típusokat is.
- **•** A feldaraboláshoz létrehozunk egy listát "diak\_adatok" néven (9. sor), melyben a split() metódus **segítségével feldaraboljuk**. (Ha nem adunk meg argomentumot a zárójelek között, akkor az alapértelmezett space-ek mentén darabolja fel a sztringünket.)
- print(diak\_adatok) paranccsal ideiglenesen tesztelhetjük is, hogy jól dolgoztunk-e. Aztán ezt a sor töröljük.
- Aztán kezdődhet a szótár illetve a lista felöltése. A minta szerint **megadjuk a kulcsokat és a hozzá**  tartozó "diak\_adatok" megfelelő indexét.
- A "kor" kulcsnál az étréket **int()** paranccsal számmá alakítjuk.
- A kollégiumhoz tartozó 1 illetve 0 számoknál "if" feltétellel True vagy False értéket állítunk be.
- A 18. sorban a **diakok.append(diak)** paranccsal becsatoljuk a "diakok" listához az aktuális sort.
- Végül **ki kell ürítenünk a "diak" szótár aktuális adatait** a 19.sorban.
- Aztán nézzük meg, hogy mit tartalmaz a "diakok" nevű lista. (20. sor) A listán belül vannak a szótárak sorban egymás után. És az egy-egy szótárban a gyerek adatait egymás után látjuk.

[{'vezeteknev': 'Kiss', 'keresztnev': 'János', 'kor': 20, 'szak': 'történelem', 'kollegista': False}, {'vezet

Tehát sikerült létrehozni az adatszerkezetet és sikerült feltölteni azt.